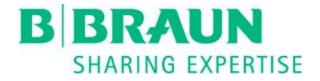

# Release Notes **TOM® Core** Tray Organizing Manager Core

| Web application: | V. 3.0.15 (Sprint 46) |
|------------------|-----------------------|
| iOS application: | V 1.2.2               |
| Date:            | 02.04.2020            |

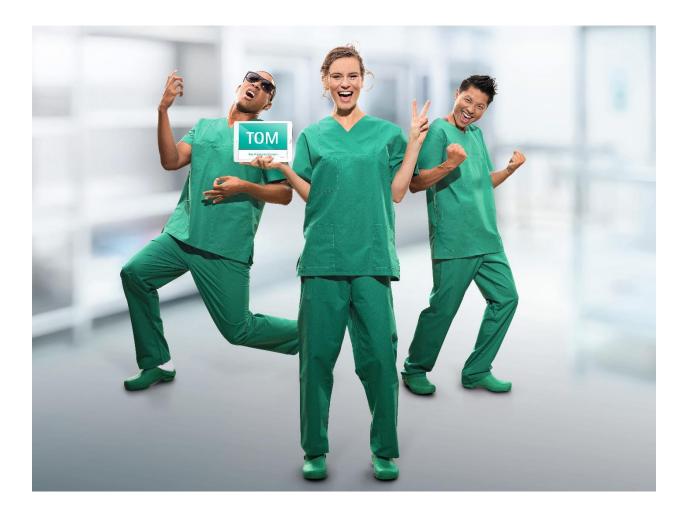

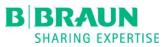

## Table of Contents

| 1 | New | Peatures – iOS Application                      | . 3 |
|---|-----|-------------------------------------------------|-----|
|   | 1.1 | New handling of additional info                 | . 3 |
|   | 1.2 | Improved system feedback to the user            | .4  |
|   | 1.3 | Improved design for repair requests             | . 5 |
|   | 1.4 | Link to validated methods for Aesculap products | . 6 |
| 2 | New | Peatures – Web Application                      | . 7 |
|   | 2.1 | Additional information in the Dashboard         | . 7 |
|   | 2.2 | New specialties                                 | . 8 |
|   | 2.3 | New Languages                                   | . 8 |
| 3 | Bug | fixes – iOS Application                         | . 9 |
| 4 | Bug | fixes – Web Application                         | . 9 |
|   | 4.1 | Specialties order issue                         | . 9 |
|   | 4.2 | Wrong visualization in Dashboard for Items      | .9  |

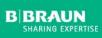

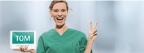

## B BRAUN SHARING EXPERTISE

#### **TOM®** Release Notes

## 1 New Features – iOS Application

## 1.1 New handling of additional info

In one of our last versions we launched the functionality to add information to the latest production. This was possible via opening the latest production and adding the information (including up to 3 pictures) there. Due to the fact that this was not intuitive and user friendly we changed the behavior.

- It is possible now to enter this information directly on the start screen or in the Assembling History.
- For all latest productions the icon is shown. Select this icon and a dialog is opened which can be used to enter the additional information including the pictures directly. This saves time and only one step is needed to start the process.

|                                          | Latest          | - Test Baumann  | ssembled      |          |
|------------------------------------------|-----------------|-----------------|---------------|----------|
| -                                        | Latest          | Favorites Top A | 133embreu     |          |
| Sets                                     |                 |                 |               | All 12 > |
| Dental Set                               | \               | tal Set         | Universal Set |          |
| Film                                     | ()              |                 |               |          |
| 4<br>DENT                                | 1<br>DENT       |                 | XLS<br>UNKN   |          |
| 1 28                                     |                 |                 |               |          |
| Additional information                   |                 | 8               |               |          |
| Add comment                              |                 | ic Set          | Gastro Set    |          |
| ΙĘ                                       |                 |                 |               |          |
| 1<br>GENS                                |                 |                 | 1<br>LAPA     |          |
| 0 of 250 characters used                 |                 |                 | Å 4           |          |
|                                          |                 |                 |               |          |
|                                          |                 |                 |               |          |
| Assei                                    |                 |                 |               | All 2 >  |
| Add picture                              |                 | -               |               |          |
|                                          |                 | on 🕠            | •             |          |
|                                          | ave             |                 |               |          |
| LAPA                                     |                 |                 |               |          |
| <b>4 / 4</b><br>31. Mar 2020 at 12:17:00 | i) 31. Mar 2020 |                 |               |          |
| 01. Mar 2020 at 12.17.00                 | 51. War 2020    | dt 11.50.05     |               |          |

• After the additional information has been added the icon changes to <sup>1</sup> indicating that for the marked production an additional information has been added. With selecting this icon the additional information could be reviewed and for the latest productions also changed. For older productions the dialog will be opened read-only.

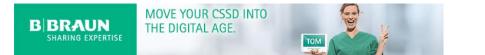

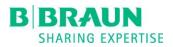

## 1.2 Improved system feedback to the user

Since the last version it is only possible to open the latest productions. The system did not allow to open an older production but there wasn't any information shown to the user, why the production could not be opened anymore. To give feedback to the customer following has been implemented.

The user could recognize which production is the latest one and which productions are old. This
is visible due to a different style. The latest production is shown with a shadow and the older
one without:

| Dental Set                | Dental Set              |
|---------------------------|-------------------------|
| 1                         | 1                       |
| DENT                      | DENT                    |
| <b>Å 9 / 9</b>            | <b>Å 9/9</b>            |
| 2. Apr 2020 at 11:38:09 i | 2. Apr 2020 at 09:11:58 |

#### Figure 1: Latest production

Figure 2: Older production

- As it is visible above the info icon is missing for the older production. This shows that NO
  additional information has been added to the production and due to the fact that it is not the
  latest one the user could not add an information anymore.
- If the user tries to open an older production a dialog is shown to inform the user why it is not
  possible yet to open an older production. It is possible to open the additional information
  directly via this dialog.

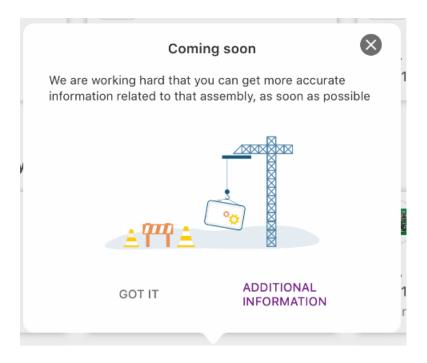

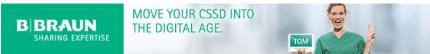

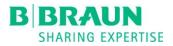

## 1.3 Improved design for repair requests

The design of the repair requests has been improved. The UI is more intuitive and the information is presented to the user in a better way now:

| e 31. Mar                                    |           |              |                   |            | 🗟 Not Ch   |
|----------------------------------------------|-----------|--------------|-------------------|------------|------------|
| əl                                           |           | Create R     | epair Request     |            |            |
| Description                                  | Item code | Manufacturer | Missing in set    | Set number | Speciality |
| DUROGRIP<br>NADELHALTER HEGAR-<br>MAYO 150MM | BM065R    | Aesculap AG  | Universal Set     | XLS        | UNKN       |
|                                              |           | Select r     | epair reason      |            |            |
|                                              |           | Surf         | ace discoloration |            |            |
|                                              |           | Non          | -functional       |            |            |
|                                              |           | ✓ Defc       | ormation/Crack    |            |            |
|                                              |           | Corr         | osion             |            |            |
|                                              |           | REPI         | LACED             |            |            |
| Broken instrument at the ha                  | andle     |              |                   |            |            |
|                                              |           |              |                   |            |            |
|                                              |           |              |                   |            |            |
|                                              |           |              |                   |            |            |
| 33 of 250 characters used                    |           |              |                   |            |            |
|                                              | 8         |              |                   |            |            |
|                                              |           |              |                   |            | > CREATE   |

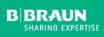

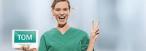

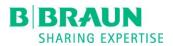

## 1.4 Link to validated methods for Aesculap products

Via the website <u>https://instacount.aesculap.de/</u> it is possible to find all relevant documents and validated methods for Aesculap products. The link to this website is integrated into TOM now and the website will be opened showing the information for the selected item with the defined language directly.

If the user opens an Aesculap item to check the details at the top of the screen the icon is shown. If the user selects this icon the browser is opened and the mentioned website is shown:

| Back DUROGR                                    | RIP NADELHALTER HEGAR-MAYO 150               | ММ                                                                                               | i              |
|------------------------------------------------|----------------------------------------------|--------------------------------------------------------------------------------------------------|----------------|
| Item code<br>BM065R<br>Basket<br>Universal Set | Minimum quar<br>O ⊨<br>Requested Quar<br>4 ⊨ | ach d Each<br>tity                                                                               |                |
| Packing instructions/Attached                  | pictures                                     | All 1 >                                                                                          |                |
| My B. Braun Sign On     Privacy Policy         | instacount.aesculap.de Instacount online     | Instacount online                                                                                | +<br>nt online |
| BM065R                                         | Enter item code 🤍                            | English 👻                                                                                        |                |
|                                                | straight, 6", (15                            | DUROGRIP TC Needleholder,<br>i0 mm), with 0.5 mm pitch of serration,<br>0, non-sterile, reusable |                |
| Documents Reprocessing instructions            |                                              | <br>                                                                                             |                |
| Instruction for use                            |                                              |                                                                                                  |                |

 To navigate back to TOM the user has to use the back button of the iPad and to open TOM again. We will work on that to improve also this process.

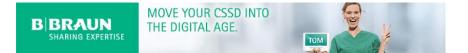

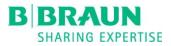

## 2 New Features – Web Application

## 2.1 Additional information in the Dashboard

It was not visible in the Dashboard for the CSSD manager if a production has been packed completely or with missing items until now. Due to the fact that this is a very important information to check the quality of the CSSD process this is shown in the assembling history now.

 Three new columns are shown in the list of productions provide important information to the user. The CSSD manager is able now to recognize directly which of the productions have been packed incompletely and how many items were missing.

| Set title >        | Number > | Speciality  | Requested /<br>Actual Quantity | Missing Items ゝ | Date 🗸            | Full name >    | More info |
|--------------------|----------|-------------|--------------------------------|-----------------|-------------------|----------------|-----------|
| Dental Set         | 1        | DENT        | 9/9                            | -               | 02.04.2020, 11:38 | Oliver Baumann | •         |
| Micro Cervical Set | 1        | SPINE       | 22/21 🛕                        | -1              | 02.04.2020, 09:51 | Oliver Baumann | -         |
| Laparascopic Set   | 1        | LAPA        | 21/21                          | -               | 02.04.2020, 09:50 | Oliver Baumann | -         |
| Dental Set         | 4        | DENT        | 28 / 25 🛕                      | -3              | 02.04.2020, 09:47 | Oliver Baumann | -         |
| Dental Set         | 1        | DENT        | 9/9                            | -               | 02.04.2020, 09:11 | Oliver Baumann | -         |
| Test 02.04.2020    | 2        | ANES / CALA | 16 / 15 🛕                      | -1              | 02.04.2020, 09:11 | Oliver Baumann | 0         |

Furthermore the CSSD manager could open all the additional information added to a production via the iPad packer app. This is possible with clicking on the <sup>1</sup> in column "More Info".

| -             |   |      |           |             |     |
|---------------|---|------|-----------|-------------|-----|
| Bone Addition | 1 | TRAU | 15 / 14 🥻 |             | ×   |
| Gastro Set    | 1 | LAPA | 4/3       | ⊕           | -   |
| Basic Set     | 1 | PLAS | 101 / 101 |             | -   |
| Bone Addition | 1 | TRAU | 15 / 15   |             | -   |
| Gastro Set    | 1 | LAPA | 4/4       | MALITY BULL |     |
| Gastro Set    | 1 | LAPA | 4/2       |             | e t |

 All information will also be exported to the Excel file and the CSSD manager could use this for further analyses.

Note: In one of the next versions we will integrate further analyses about the status of productions.

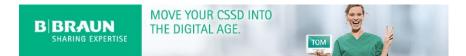

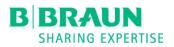

## 2.2 <u>New specialties</u>

After feedback from customers we added two new specialties which could be chosen for a set. These are:

- Anesthesia ANES
- Cath-Lab CALA

#### SPECIALITY

| l                      | ^     |   |
|------------------------|-------|---|
| Burning                | BURN  | • |
| Reconstructive Surgery | RECO  |   |
| Spine Surgery          | SPINE |   |
| Anesthesia             | ANES  |   |
| Cath-Lab               | CALA  | Ŧ |

#### 2.3 New Languages

TOM is available in following new languages now:

- Vietnamese
- Polish

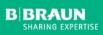

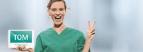

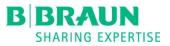

## 3 Bug fixes – iOS Application

None

## 4 Bug fixes – Web Application

### 4.1 Specialties order issue

There was an issue for sets which were assigned to more than 1 specialty. It happened that the order of the specialties was reversed and this led to issues with the analyses.

• This has been fixed and the order of the specialties is always the same now.

#### 4.2 Wrong visualization in Dashboard for Items

The visualization of the Items section in the Dashboard was wrong. The default pictures of the images were not shown correctly and there was a second scroll bar which did not work:

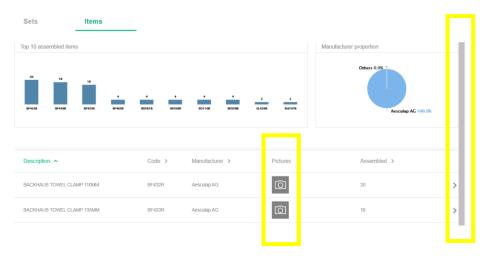

This has been fixed and both issues have been removed:

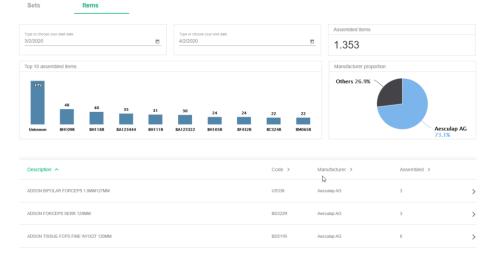